# Doppelte Bauteile finden

## Beschreibung der Funktion

Die Funktion identifiziert Bauteile, die auf einer identischen Position liegen und dadurch optisch als ein Bauteil gesehen werden. Beim manuellen Rüsten kann es passieren, dass aus Versehen beim Absetzen eines Bauteils 2 mal geklickt wird. Dadurch wird das Bauteil doppelt an der identischen Position abgesetzt und die Mengen in der Materialliste stimmen nicht.

#### Voraussetzungen

Ein [manuell erstelltes Gerüst](https://hilfe.softtech.de/pages/viewpage.action?pageId=33849378) ist vorhanden.

#### **Schritte**

- 1. Klicken Sie in der [Programmleiste](https://hilfe.softtech.de/display/SWdeDE/Programmleisten) auf Erweiterte Funktionen.
- Der Dialog scaffmax Funktionen wird angezeigt.
- 2. Doppelklicken Sie die Zeile Industrie | Doppelte Bauteile finden.

 Der Tag Doppelte Bauteile wird erzeugt und alle Bauteile (Komponenten) von manuell erzeugten Gerüsten, die auf einer identischen Position liegen, wer den dem Tag zugeordnet.

Da die Bauteile jetzt nicht mehr dem Gerüst-Tag zugeordnet sind, werden diese in der Materialliste in der Spalte ± angezeigt.

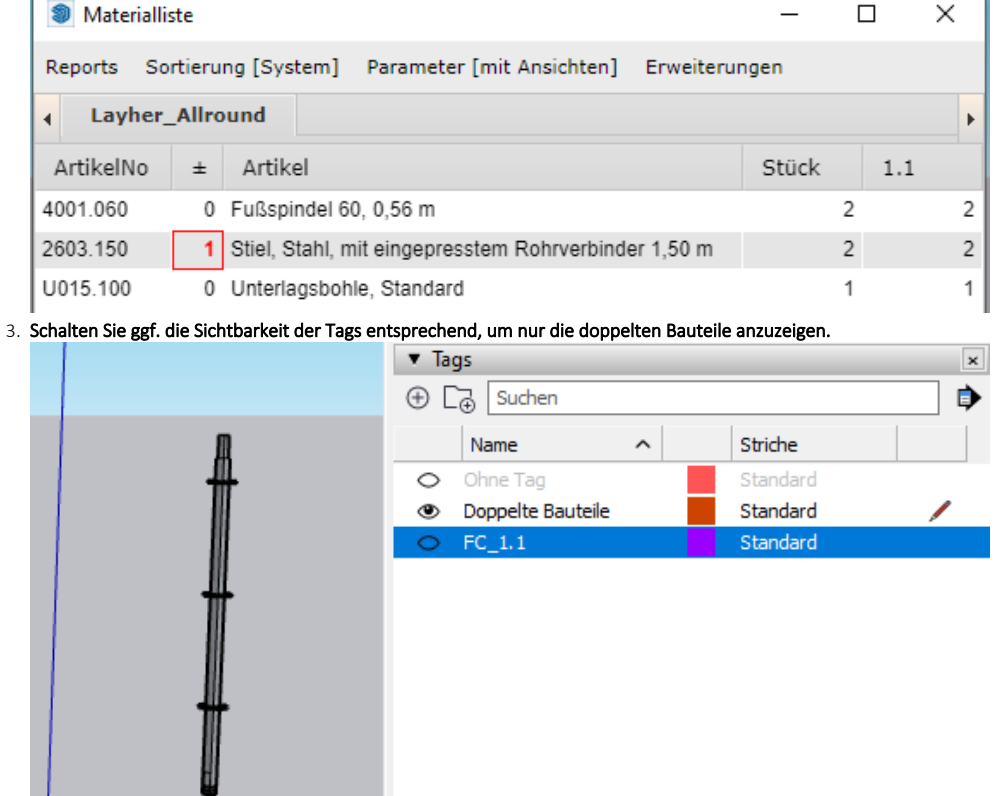

4. Löschen Sie den Tag Doppelte Bauteile.

### Ergebnis

Sie haben doppelte Bauteile identifiziert und von dem Gerüst-Tag entfernt, so dass diese nicht mehr in der Materialliste mitgezählt werden.